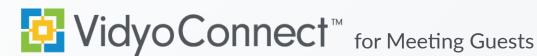

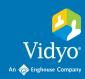

## CONNECT

Required: Computer, camera, microphone, speakers, an internet connection, and access to a Chrome<sup>TM</sup>, Firefox<sup>TM</sup>, or Safari<sup>TM</sup> browser.

1. Click the **Link** in your invite.

Join Meeting Host by clicking https://yourcompany.vidyocloud.com/join/MeetingHo and entering the PIN, if applicable. Can't do video? Dial in from any phone as an audio-only participant

2. Click Join via the browser to connect.

- 3. Click Camera & Microphone to mute.
- First time? Allow browser access to devices.
- Click to adjust devices and language before joining.
- 4. Enter **Display Name**, accept terms, and click **Join**.

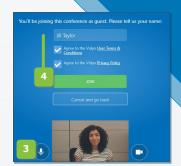

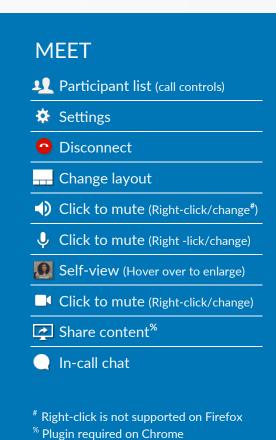

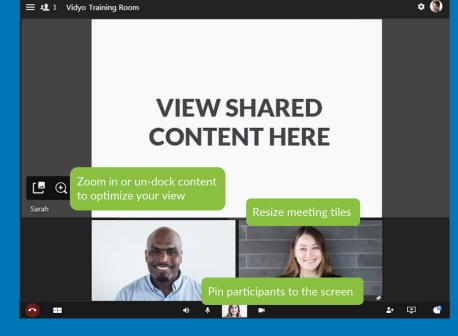

Remote Camera Control: Participants with remote camera control enabled will display an icon on their name and image.

- 1. Click the icon
- 2. Controls appear (move panel based on preference)
- 3. Use the arrows move the camera
- 4. Use the -/+ to zoom in and out

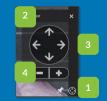

## TIPS & TRICKS

**Setup:** Review your technology to ensure a successful meeting every time.

- √ Computer: Plug in & select a high performance power plan. 
  √ Devices: Use an external.
- V Network: Connect to a wired network connection.
- mic & speakers.

Etiquette: Video conferences are like an in-person exchange; body language matters!

- V Look into the camera to mimic eve contact w/ participants.
  - √ Remember to smile!

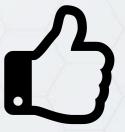